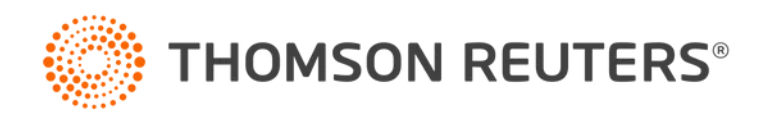

# **ATTACHING PDFS AS E-FILE ATTACHMENTS WHEN YOU GET AN ERROR MESSAGE**

Organizer is currently not supporting PDFs with fillable forms or password protected PDFs as e-file attachments. When you try to upload a PDF file with fillable forms you get the following error message:

Error-f1118 SCH K FY19 GEN.pdf. The file you attempted to upload does not meet minimum file ⚠ requirements (Fillable form). Please correct the file and try again.

Follow the steps below when you get this error.

### **UPLOADING A PDF AS AN E-FILE ATTACHMENT WHEN YOU GET THE ERROR MESSAGE**

- 1. Open the PDF you are trying to attach.
- 2. Click **Print** or the key combination **Ctrl + P** to open the print window.

3. From the **Printer** drop-down list, select **Microsoft Print to PDF** or **Save as PDF** if you opened the PDF from the browser.

#### **PDF is opened in Adobe Reader**

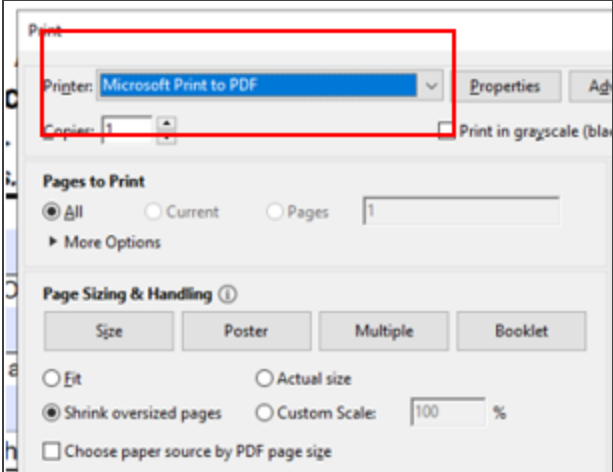

#### **PDF is opened in a Browser**

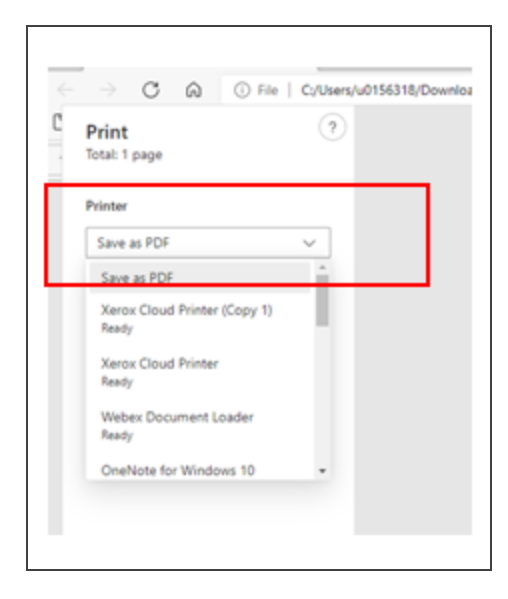

- 4. Click **Print** and save the PDF to your computer.
- 5. Reattach the PDF as an E-file attachment.

## **PRINTING A RETURN WHEN YOU GET AN ERROR MESSAGE**

Use the following steps when you get this message when printing a return or when you select **SEND TO PDF**.

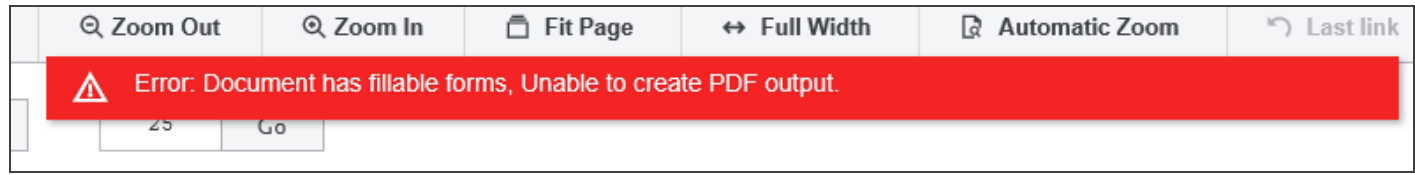

1. Identify the PDF which has fillable forms that is attached as e-file attachment. It should look like this:

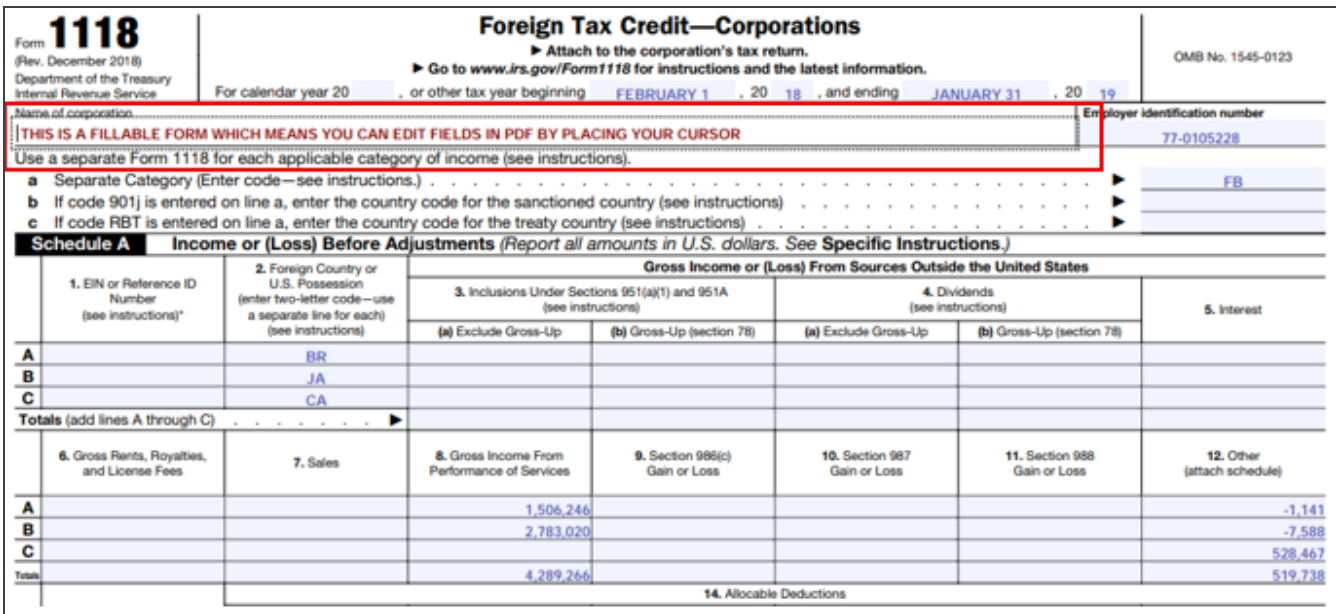

2. Click **Delete** to remove the PDF file from the e-file attachments.

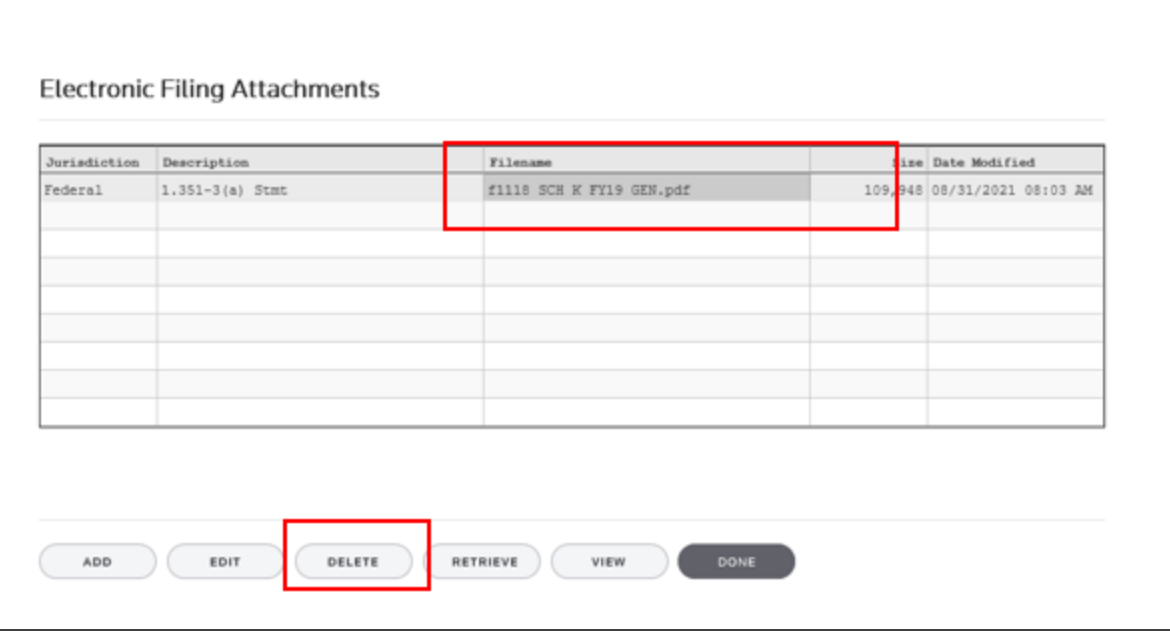

- 3. Follow the steps above for Uploading a PDF as an E-file Attachment when you get the Error Message.
- 4. Select **Print** or **Send to PDF**. Your file should print or save as a PDF without any issues.

2021 Thomson Reuters/ONESOURCE. All Rights All Rights Reserved. Proprietary and confidential information of Thomson Reuters. Disclosure, use, or reproduction without the written authorization of TR /S is prohibited. In compliance with the license agreements for the Open Source Libraries leveraged by Thomson Reuters, our customers can obtain copies of these libraries by contacting Customer Support at <https://tax.thomsonreuters.com/support/onesource/customer-center/>.